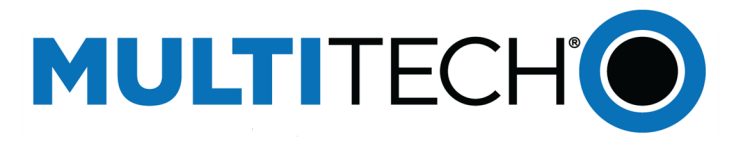

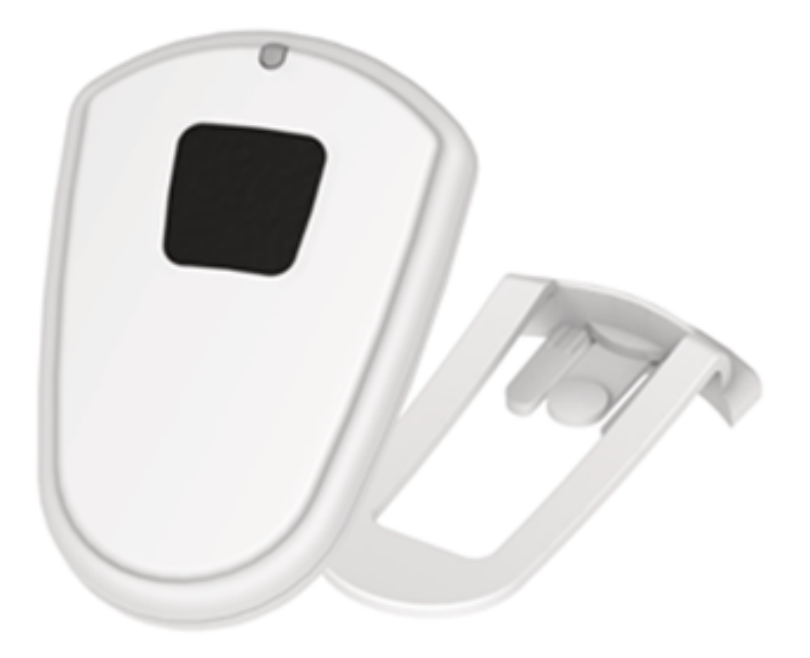

# **Radio Bridge LoRaWAN® Wireless Sensor**

## Single Push Button Sensor User Guide

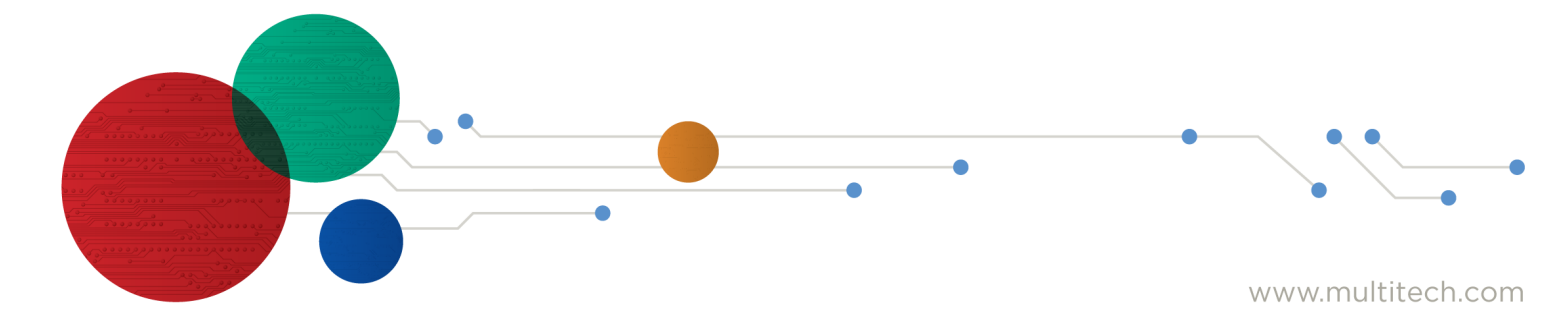

#### **LoRaWAN Wireless Single Push Button User Guide**

Model: RBS304

Part Number: RB00010 Rev. 2.1

#### **Trademarks and Copyright**

#### **Copyright**

This publication may not be reproduced, in whole or in part, without the specific and express prior written permission signed by an executive officer of Multi-Tech Systems, Inc. All rights reserved. Copyright © 2023 by Multi-Tech Systems, Inc.

#### **Trademarks and Registered Trademarks**

MultiTech, the MultiTech logo, DeviceHQ, and Conduit are registered trademarks of Multi-Tech Systems, Inc. All other products and technologies are the trademarks or registered trademarks of their respective holders.

#### **Disclaimers**

Information in this document is subject to change without notice and does not represent a commitment on the part of Multi-Tech Systems, Inc.. Multi-Tech Systems, Inc. provides this document "as is," without warranty of any kind, expressed or implied, including, but not limited to, the implied warranties of fitness or merchantability for a particular purpose. Multi-Tech Systems, Inc. may make improvements and/or changes in this manual or in the product(s) and/or the software described in this manual at any time.

#### **Legal Notices**

See the Legal [Notices](https://www.multitech.com/legal/legal) section of the website for up-to-date information on MultiTech warranty, returns policy, privacy statement, terms of sale, and terms of service.

#### **Customer Support**

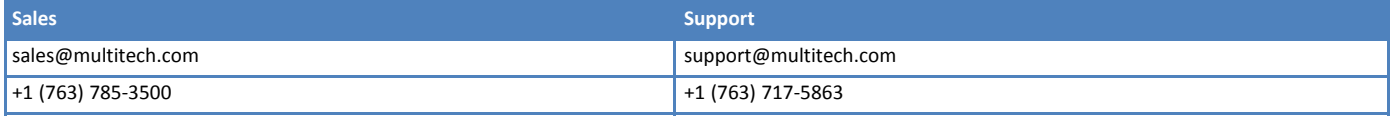

#### **Website**

[https://www.multitech.com](https://www.multitech.com/)

#### **Knowledge Base**

For immediate access to support information and resolutions for MultiTech products, visit <https://www.multitech.com/kb.go>.

#### **Support Portal**

To create an account and submit a support case directly to our technical support team, visit: <https://support.multitech.com>.

#### **World Headquarters**

Multi-Tech Systems, Inc.

2205 Woodale Drive, Mounds View, MN 55112 USA

# **Contents**

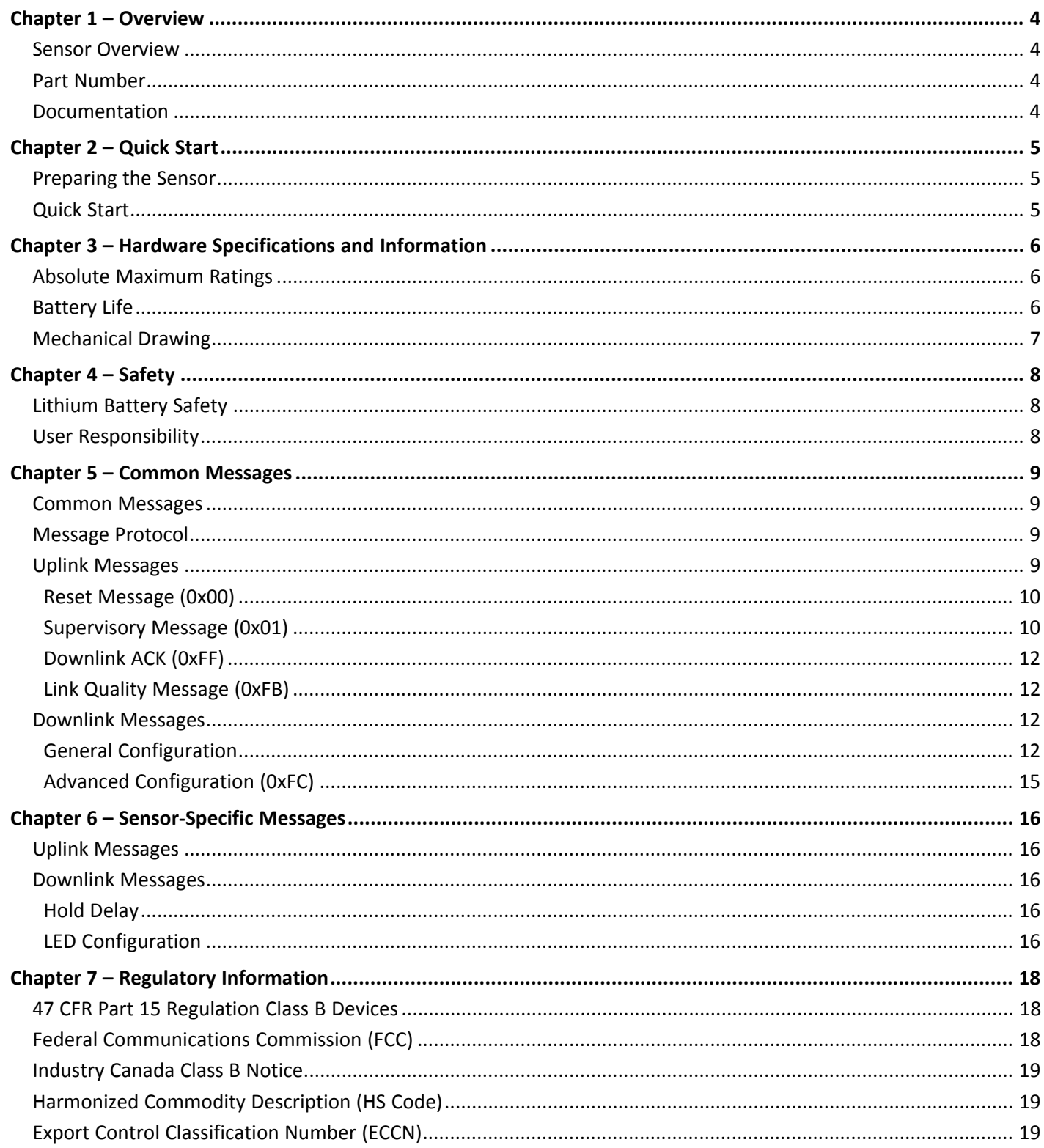

## <span id="page-3-1"></span><span id="page-3-0"></span>**Chapter 1 – Overview**

### **Sensor Overview**

The Radio Bridge LoRaWAN Wireless Push Button sensors can be used as a panic button button, PERS, remote control, or for other remote push button applications. Pressing a a button sends a message over the wireless network.

### <span id="page-3-2"></span>**Part Number**

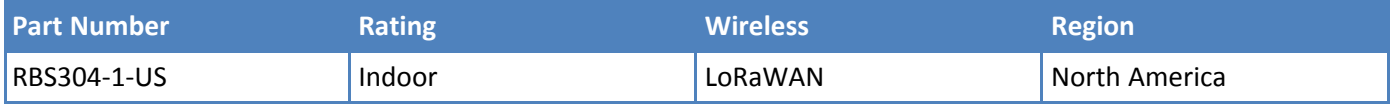

### <span id="page-3-3"></span>**Documentation**

The following documentation is available at <https://www.multitech.com/brands/reveal-wireless-push-buttons>.

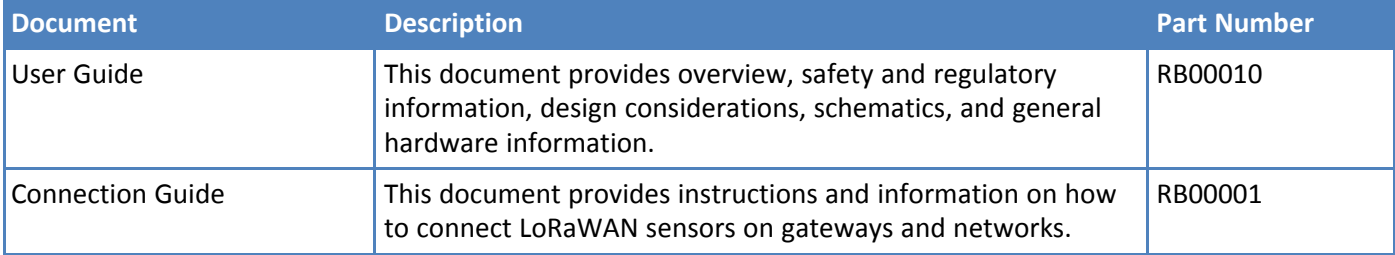

## <span id="page-4-1"></span><span id="page-4-0"></span>**Chapter 2 – Quick Start**

### **Preparing the Sensor**

Sensors ship with batteries installed. There is a plastic tab over the battery, which needs to be removed.

- Pull the tab out of the sensor to connect the battery. If the tab does not pull out easily, you may need to open the case to remove it.
- If you need to open the sensor to remove the tab:

Loosen screws and lift the back slightly.

Remove the battery tab.

Close the case and hand-tighten the screws. Do not overtighten.

### <span id="page-4-2"></span>**Quick Start**

Use your sensor through either the console or a third-party network. To use the console, use the following steps. To use a third-party network, refer to the *Connecting LoRaWAN Sensors on Gateways and Networks* (RB00001) , which is available through the sensor page at <https://www.multitech.com/products/sensors>

- **1.** Create a console account at: <https://console.radiobridge.com/>
- **2.** Click on **Devices** on the left.
- **3.** Click **Add Device**.
- **4.** Select the network you want to use.
- **5.** Make sure Console Only Device is NOT selected.
- **6.** Specify if you want to **Register Through Radio Bridge** or use an existing account with the network.
- **7.** Enter the **Device Name**, **Device ID**, and **Device Key.**

**Note:** For easy Device ID and Key entry, scan the QR code on the yellow key card included with your device. Then copy and paste data into the console. With the QR code, the first line is the Device ID and the rest is the key.

- **8.** Select the model from the **Device Type** drop down. Model is on the device label.
- **9.** Set the **Join EUI** to **7894E80000000000** and click **Continue**.
- **10.** Review the summary and click **Confirmation**.

The console shows complete when the device is successfully added.

## <span id="page-5-1"></span><span id="page-5-0"></span>**Chapter 3 – Hardware Specifications and Information**

### **Absolute Maximum Ratings**

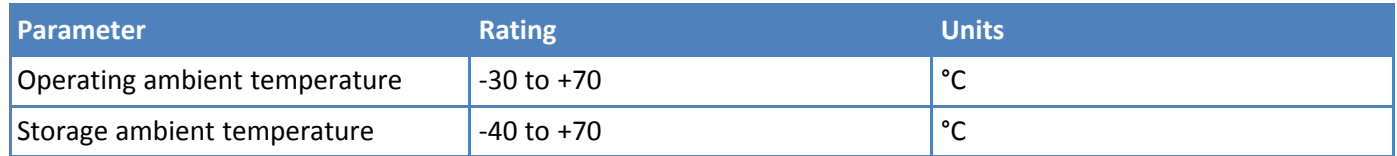

### <span id="page-5-2"></span>**Battery Life**

The sensor uses a lithium non-rechargeable battery, capable of an estimated 200,000+ messages.

**Note:** Refer to the Sensor Battery Estimator.xlsx spreadsheet on the on the sensor's product page for specific battery life estimates:

<https://radiobridge.com/documents/Sensor%20Battery%20Estimator.xlsx>

Battery life depends on the number of transmissions per day. Power required for a message transmission is greater than the "sleep current" for high power radio technologies (e.g, LoRaWAN).

Different battery chemical types deplete over time with different voltage profiles; a lithium battery maintains high voltage for the life of the battery with a rapid drop near the end of life, and an alkaline battery has gradual reduction in voltage over time. Sensors ship with a lithium battery, which is the recommended replacement type.

Recommended battery: Panasonic CR2

Battery life estimates in the online spreadsheet assume room temperature, meaning temperatures near the maximum and minimum ratings negatively impact battery life. Battery voltage lowers in cold temperatures, and internal circuitry needs a minimum voltage to operate properly.

**Note:** Battery life will be reduced in cold environments leading to possible device shut down.

The battery voltage and a low battery indicator are reported by supervisory messages. Refer to the section on Message Protocol for details.

### <span id="page-6-0"></span>**Mechanical Drawing**

The mechanical drawings provided in this section are for the main body of the sensor. All dimensions use inches unless specified.

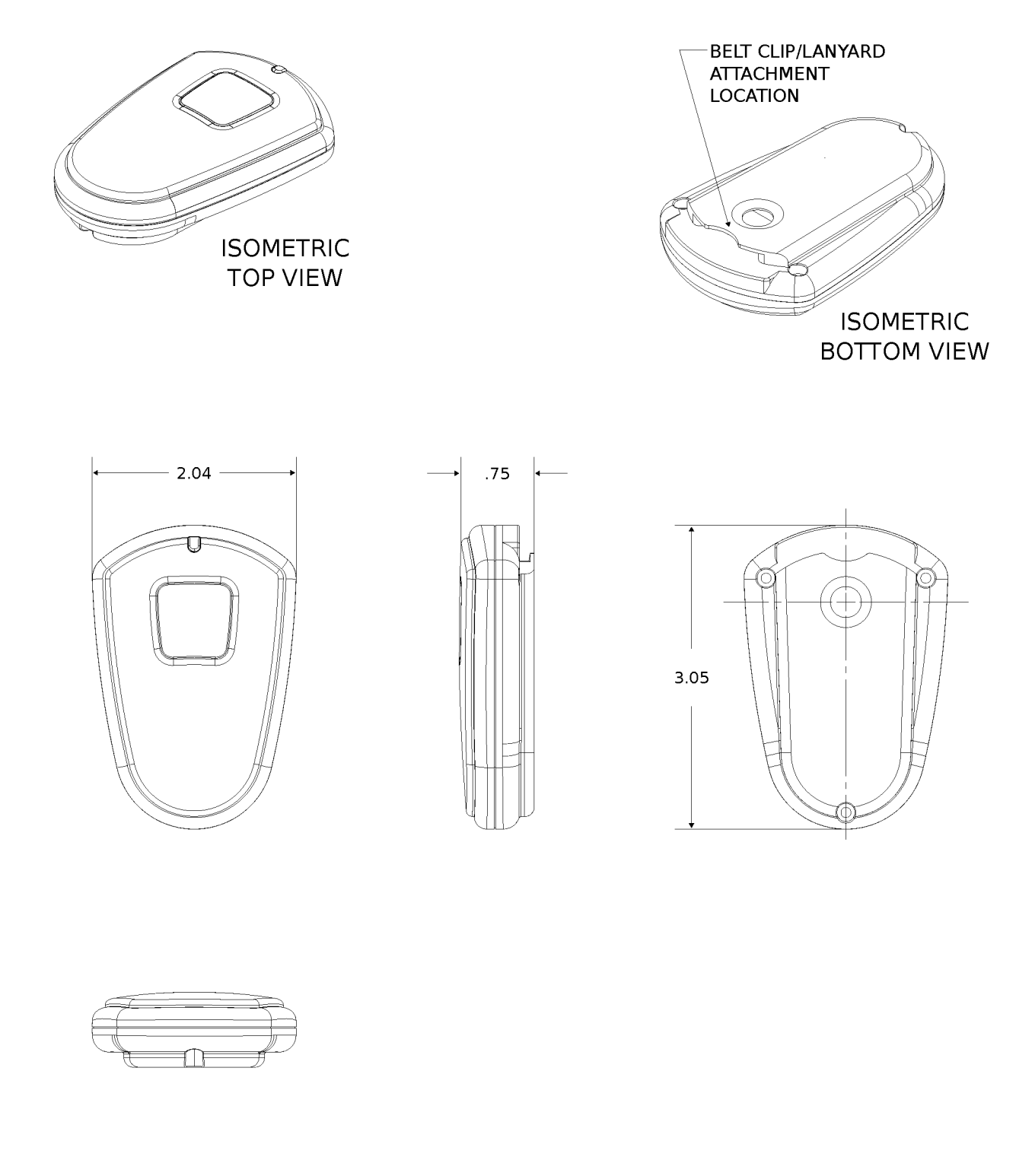

## <span id="page-7-1"></span><span id="page-7-0"></span>**Chapter 4 – Safety**

### **Lithium Battery Safety**

**CAUTION:** The battery used in this device may present a fire or chemical burn hazard if mistreated. Do not recharge, disassemble, heat above 100°C (212°F) or dispose of in fire. Replace battery with Panasonic CR123A. Use of another battery may present a risk of fire or explosion. Dispose of batteries according instructions.

**Attention:** La batterie utilisée dans cet appareil peut présenter un risque d'incendie ou de brûlure chimique si elle est maltraitée. Remplacez la batterie par une Panasonic CR123A. Ne pas démonter, incinérer ou exposer à des températures supérieures à 100°C. Jeter les piles utilisé conformément aux instructions.

Lithium cells and batteries are subject to the Provisions for International Transportation. Multi-Tech Systems, Inc. confirms that the Lithium batteries used in the MultiTech product(s) referenced in this manual comply with Special Provision 188 of the UN Model Regulations, Special Provision A45 of the ICAO-TI/IATA[1]DGR (Air), Special Provision 310 of the IMDG Code, and Special Provision 188 of the ADR and RID (Road and Rail Europe).

### <span id="page-7-2"></span>**User Responsibility**

Keep the wireless sensor away from children.

Respect all local regulations for operating your wireless device. Use the security features to block unauthorized use and theft.

End user must operate product per country laws and rules

## <span id="page-8-1"></span><span id="page-8-0"></span>**Chapter 5 – Common Messages**

### **Common Messages**

This chapter defines the protocol and message definitions common to all MultiTech wireless sensors. Common messages include basic error messages, tamper, supervisory, link quality, and downlink acknowledgments. Sensor specific messages are in the *Sensor Specific Messages* chapter.

### <span id="page-8-2"></span>**Message Protocol**

This section defines the protocol and message definitions for the device.

**Note:** MultiTech provides a web-based console at [console.radiobridge.com](https://console.radiobridge.com) for configuring and monitoring devices. We recommend using this console rather than the protocols defined in this section.

If not using the console, use this topic to configure the device through downlink messages and decode the device data.

### <span id="page-8-3"></span>**Uplink Messages**

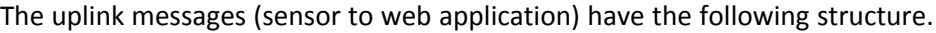

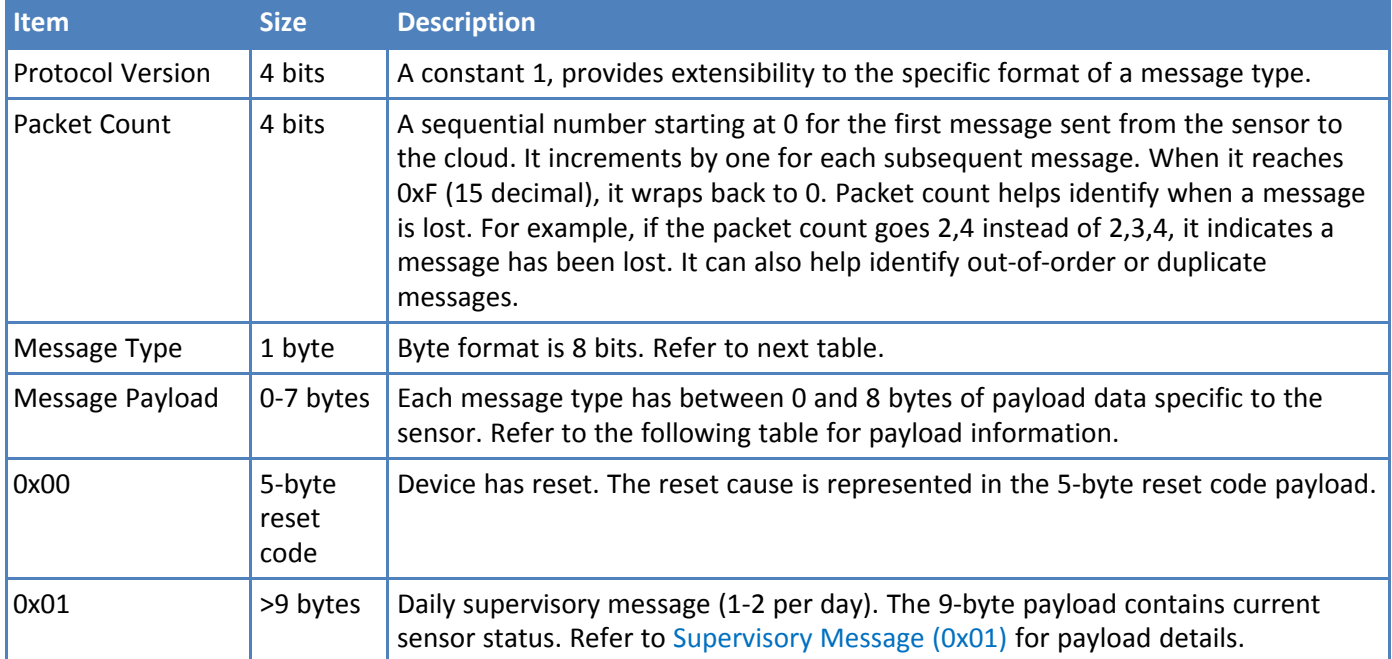

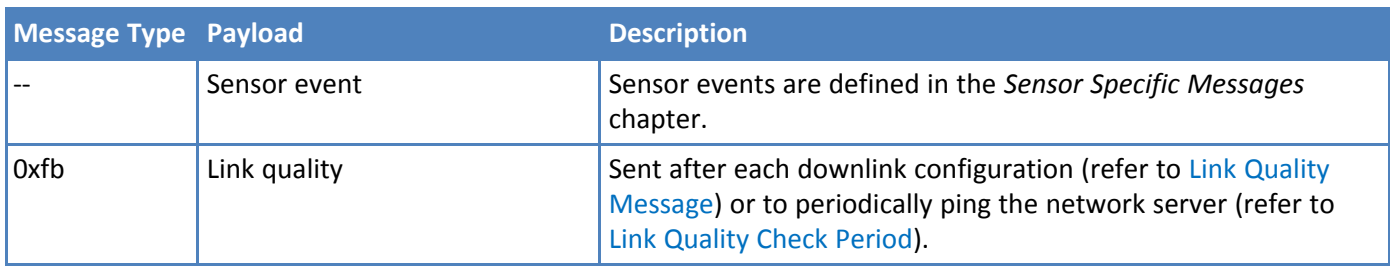

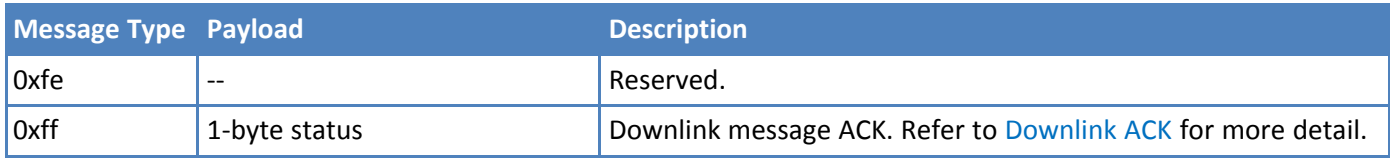

#### <span id="page-9-0"></span>**Reset Message (0x00)**

Every time a sensor powers up it sends a reset message to the cloud.

The reset message payload is defined in the following table.

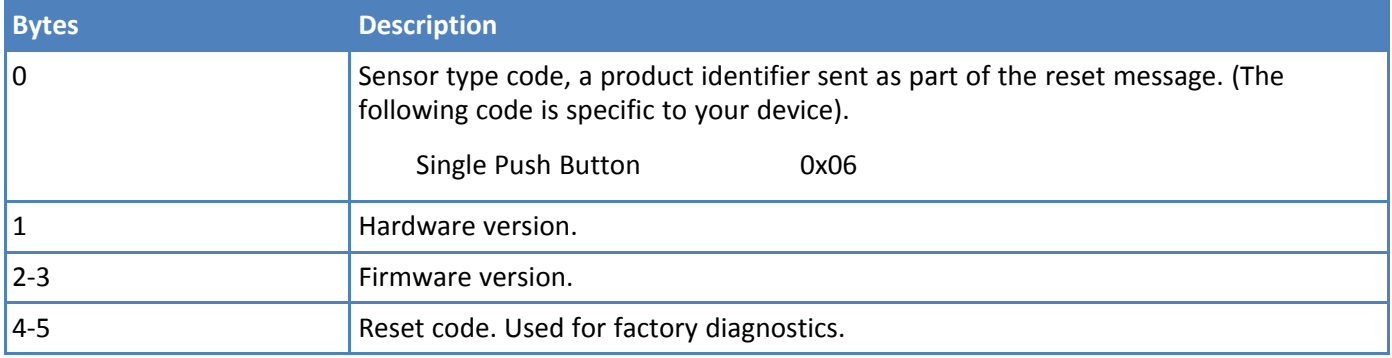

#### **Firmware Version**

The 16-bit firmware version is constructed from reset payload Bytes 2-3, where Byte 2 is the most significant byte. Beginning with version 2.0, the format is as shown in the following table.

The original format is compatible by redefining the reserved most significant bit (Bit 15).

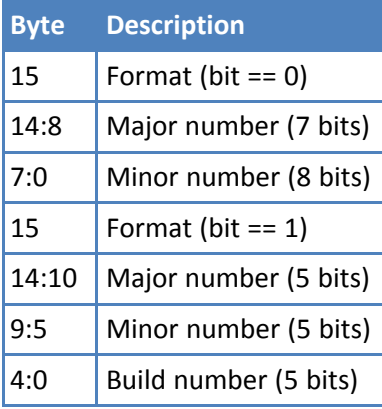

16-Bit Firmware Version Examples

- 0x0103 is decoded as Firmware Version 1.3
- 0x8823 is decoded as Firmware Version 2.1.3

#### <span id="page-9-1"></span>**Supervisory Message (0x01)**

Wireless sensors periodically (19 hours by default) send a supervisory message so the backend system can verify the device is still alive and report error conditions. The supervisory message payload include current sensor status.

The following table shows the supervisory message payload:

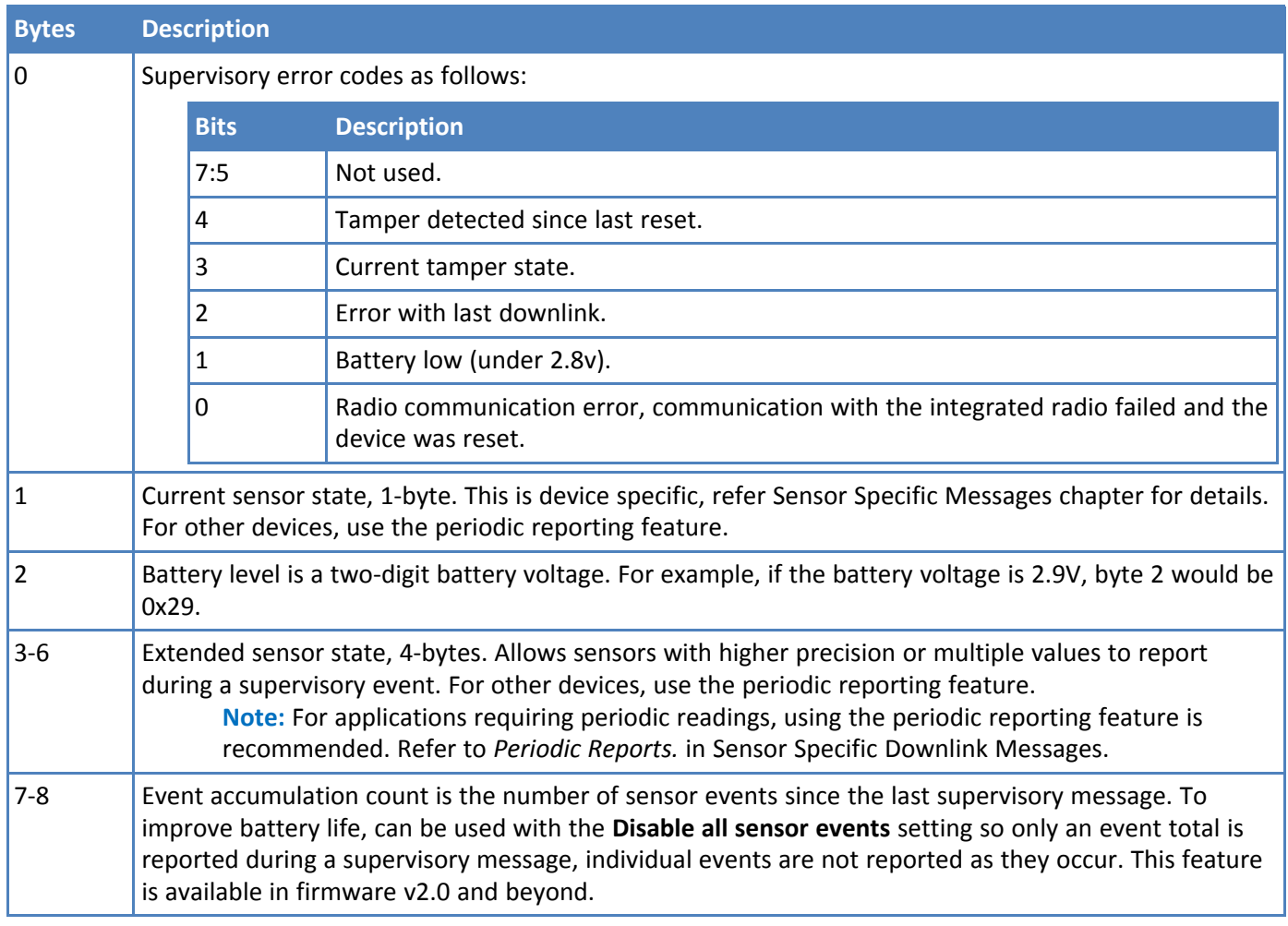

#### <span id="page-11-0"></span>**Downlink ACK (0xFF)**

The cloud app uses this downlink ACK message to verify the that sensor received the downlink message received and it was considered valid.

The sensor replies to the downlink data with a 0xFF message (downlink ACK) with the payload shown in the following table.

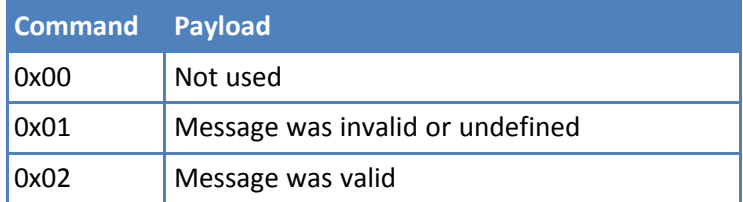

#### <span id="page-11-1"></span>**Link Quality Message (0xFB)**

The link quality message provides a signal strength and a signal to noise measurement at the device itself. The link quality message payload is shown in the following table.

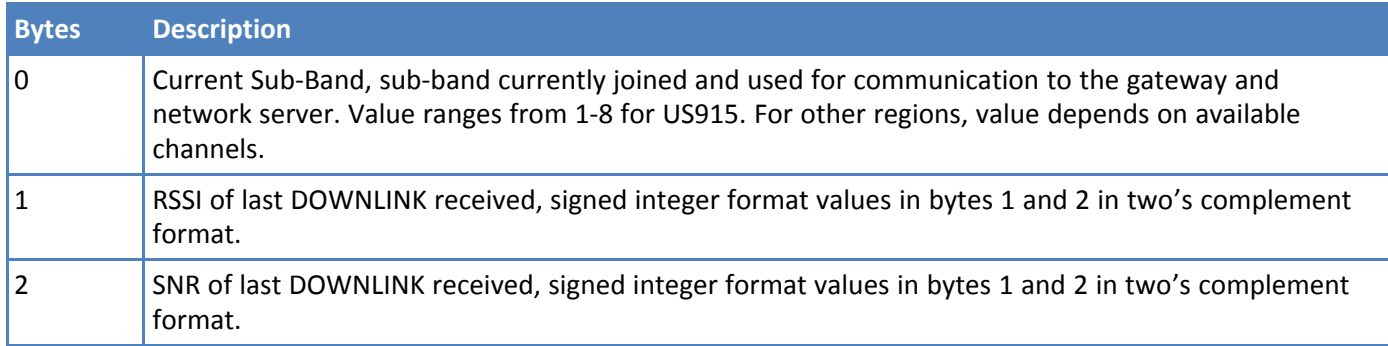

#### <span id="page-11-2"></span>**Downlink Messages**

Downlink messages are from the cloud to the sensor and are used to configure the sensor. The sensor initiates receiving downlink messages upon transmitting, since the sensor is typically sleeping with the radio turned off.

All downlink messages must contain 8 bytes, padded with zeroes.

A downlink will be received after any uplink within the receive window.

The following command messages can be sent back to the sensor as downlink.

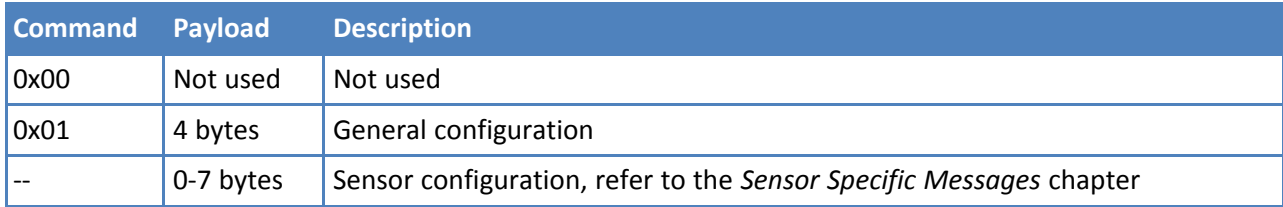

#### <span id="page-11-3"></span>**General Configuration**

Use the general configuration command to configure parameters that apply to all sensor types.

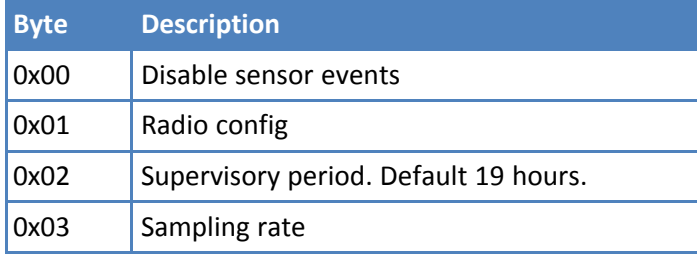

#### **Disable Sensor Events**

The following table shows the disable sensor event bit definitions.

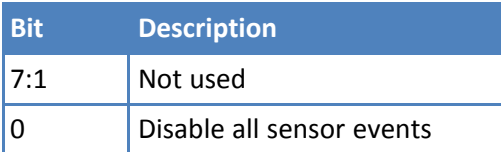

#### **Radio Config**

The following table shows the radio config byte definition. **Note:** Available in firmware version 1.4 or newer.

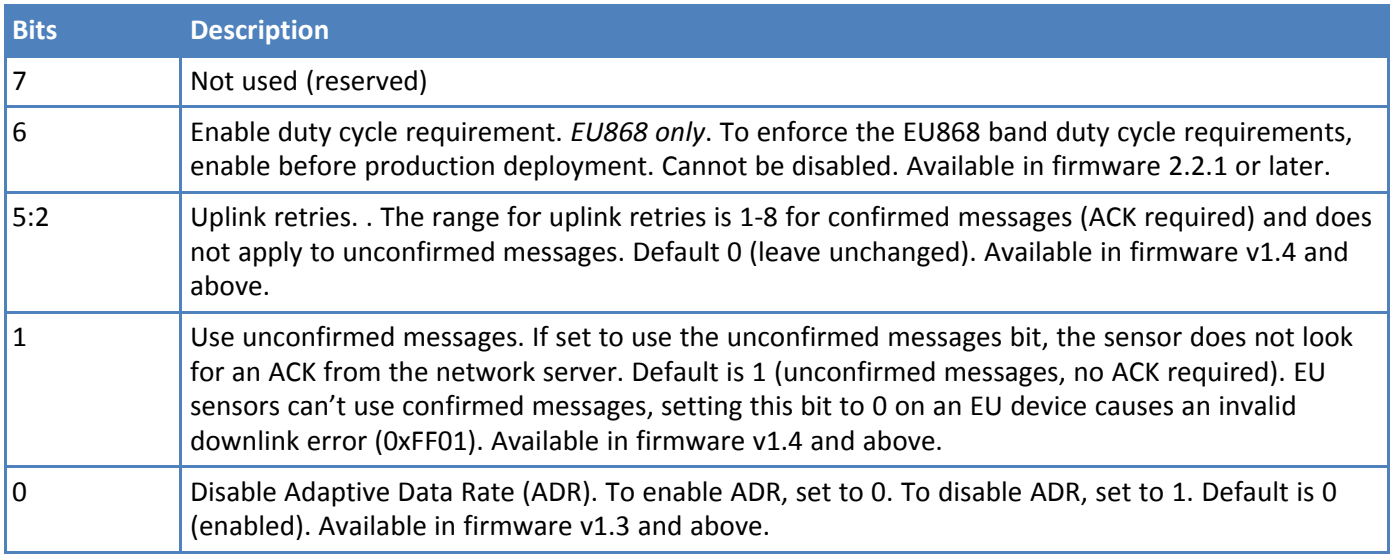

**Important:** The duty cycle bit is always set for production deployments in the EU868 band. It cannot be changed.

#### **Supervisory Period**

The general configuration command's supervisory period controls the time between supervisory messages as defined in the following table.

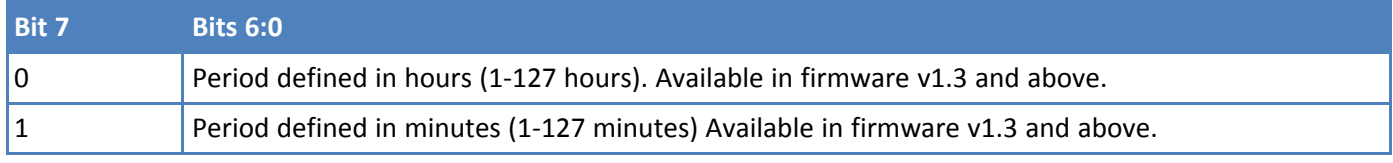

For example, to receive a report every 4 hours, set Byte 1 to 0x04. To receive a periodic report every 15 minutes, set Byte 1 to 0x8f.

#### **Sampling Rate**

Sampling rate controls the frequency at which devices wake from low power sleep mode to check the sensor state. Some sensors require very little power to check the state and need to react quickly. Other sensors can be sampled at a lower rate, such 30-second or 30-minute intervals. Increasing the time between samples increases battery life.

Refer to the Battery Estimator for battery life estimates relative to sampling rate: <https://radiobridge.com/documents/Sensor%20Battery%20Estimator.xlsx>

A value of 0 in this field leaves the sampling rate at the current value. Use the following table to determine the sampling rate if the value is not zero.

**Note:** Sampling period only applies to sensors that take measurements like temperature and tilt, it does not apply to sensors with binary inputs such as door/window sensors or push buttons.

This feature is available in firmware v2.0 and above.

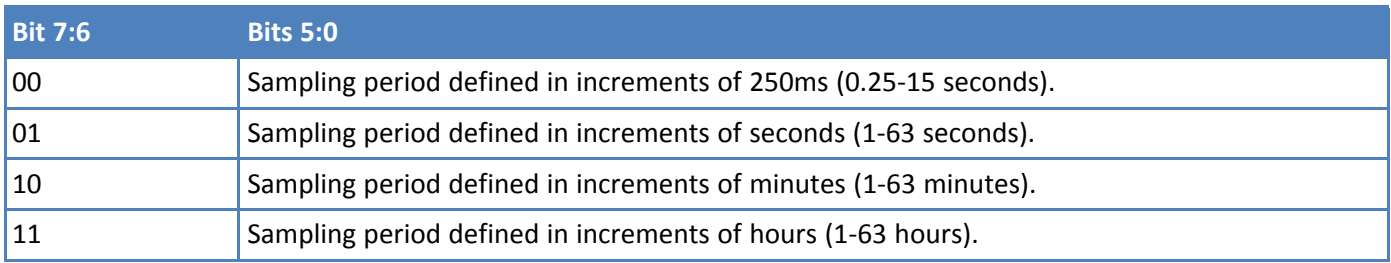

#### <span id="page-14-0"></span>**Advanced Configuration (0xFC)**

Use this command for advanced configuration parameters that apply to all sensor types. The advanced configuration command is defined in the following table.

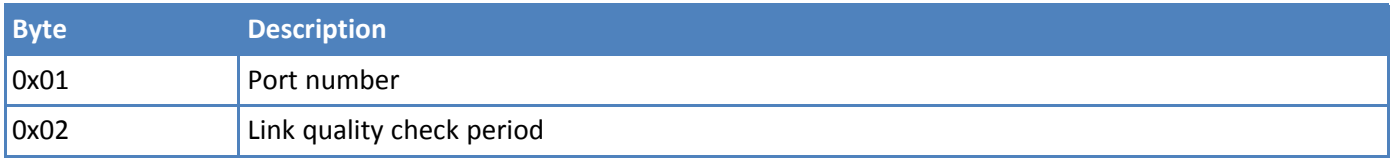

#### **Port Number**

Byte 0x01 of the advanced configuration command changes the uplink port per the LoRaWAN protocol. The default port is 2, and a value of 0 in this field means to leave it at the default.

This feature is available in firmware v1.4 and above.

#### <span id="page-14-1"></span>**Link Quality Check Period**

Setting this register causes the device to ping the network server periodically with a requested ack. Typically used with unconfirmed messages, this feature creates a periodic confirmed message and looks for the ack to ensure the device is still connected.

The following table shows this byte's encoded bit definitions.

Available in firmware v2.0 and above.

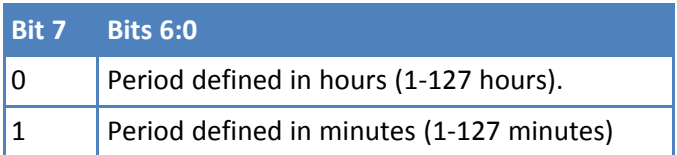

## <span id="page-15-1"></span><span id="page-15-0"></span>**Chapter 6 – Sensor-Specific Messages**

### **Uplink Messages**

The following table shows sensor specific uplink messages (sensor to web application). Uplink messages common to all sensors are in the previous chapter.

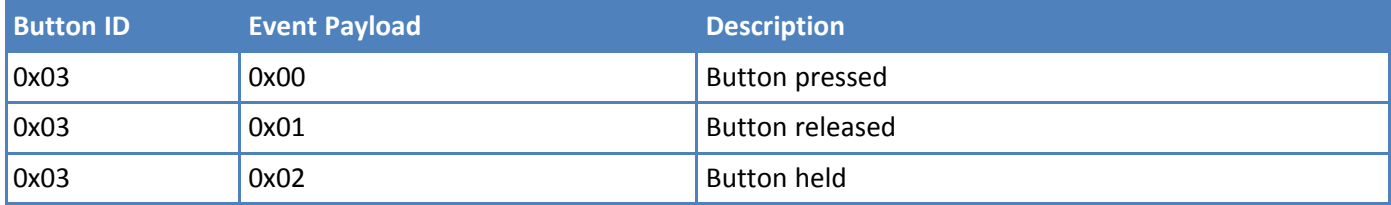

The first byte is the button identifier and always 0x03 for the single push button.

### <span id="page-15-2"></span>**Downlink Messages**

The following table shows sensor specific downlink messages (sensor to web application). Downlink messages common to all sensors are in the *Common Messages* chapter.

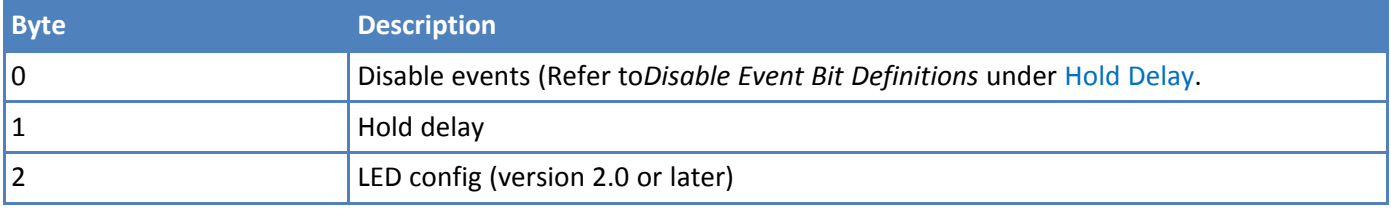

#### <span id="page-15-3"></span>**Hold Delay**

Hold delay defines how long the button must be held before it sends a button held event. Values range from 0-20 in 250ms increments (0-5 seconds). If set to 0, the hold delay doesn't send an event message.

The following table shows disable event bit definitions.

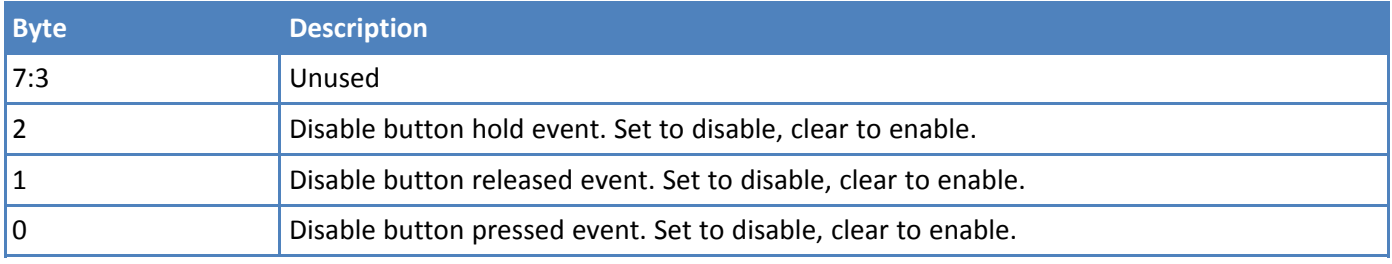

#### <span id="page-15-4"></span>**LED Configuration**

To control LED behavior, use the LED configuration byte defined in the following table.

Only available in firmware v2.0 or newer.

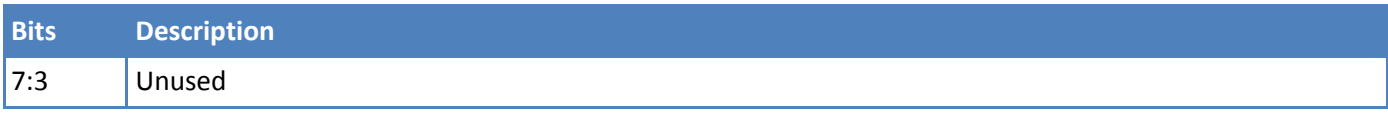

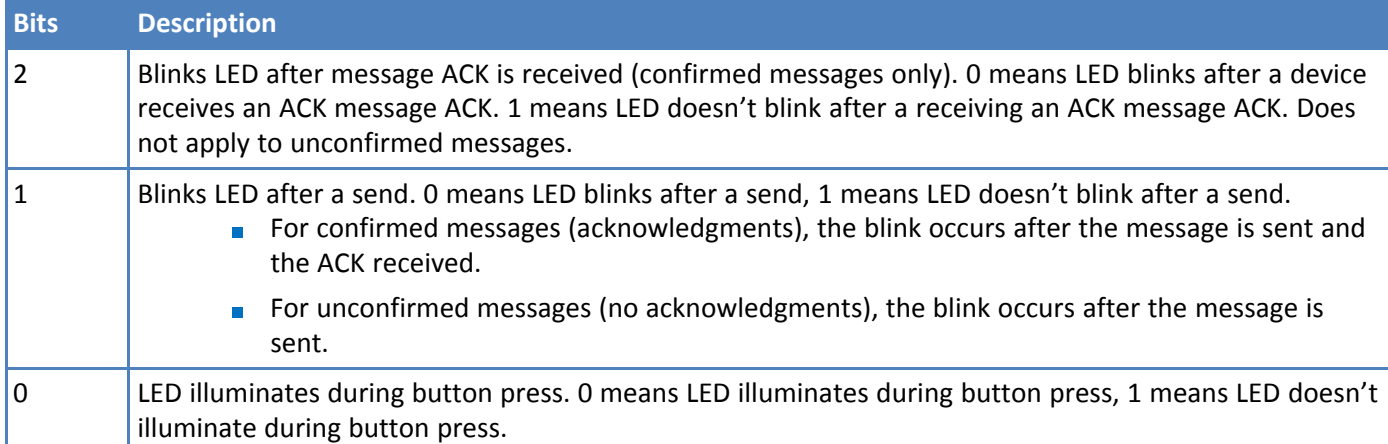

## <span id="page-17-1"></span><span id="page-17-0"></span>**Chapter 7 – Regulatory Information**

### **47 CFR Part 15 Regulation Class B Devices**

This equipment has been tested and found to comply with the limits for a Class B digital device, pursuant to part 15 of the FCC Rules. These limits are designed to provide reasonable protection against harmful interference in a residential installation. This equipment generates, uses, and can radiate radio frequency energy and, if not installed and used in accordance with the instructions, may cause harmful interference to radio communications. However, there is no guarantee that interference will not occur in a particular installation.

If this equipment does cause harmful interference to radio or television reception, which can be determined by turning the equipment off and on, the user is encouraged to try to correct the interference by one or more of the following measures:

- Reorient or relocate the receiving antenna.
- Increase the separation between the equipment and receiver.
- Connect the equipment into an outlet on a circuit different from that to which the receiver is connected.
- Consult the dealer or an experienced radio/TV technician for help.  $\overline{\phantom{a}}$

**Warning:** Changes or modifications to this unit not expressly approved by the party responsible for compliance could void the user's authority to operate the equipment.

### <span id="page-17-2"></span>**Federal Communications Commission (FCC)**

Per FCC 15.19(a)(3) and (a)(4) This device complies with part 15 of the FCC Rules. Operation is subject to the following two conditions: (1) This device may not cause harmful interference, and (2) this device must accept any interference received, including interference that may cause undesired operation.

Per FCC 15.21, Changes or modifications not expressly approved by MultiTech could void authority to operate the devices.

LoRaWAN RBS304

Contains:

FCC ID: AU792U22F1087

IC: 125A-0067

### <span id="page-18-0"></span>**Industry Canada Class B Notice**

This Class B digital apparatus meets all requirements of the Canadian Interference-Causing Equipment Regulations.

Cet appareil numérique de la classe B respecte toutes les exigences du Reglement Canadien sur le matériel brouilleur.

This device complies with Industry Canada license-exempt RSS standard(s). The operation is permitted for the following two conditions:

- **1.** the device may not cause interference, and
- **2.** this device must accept any interference, including interference that may cause undesired operation of the device.

Le présent appareil est conforme aux CNR d'Industrie Canada applicables aux appareils radio exempts de licence. L'exploitation est autorisée aux deux conditions suivantes:

- **1.** l'appareil ne doit pas produire de brouillage, et
- **2.** l'appareil doit accepter tout brouillage radioélectrique subi, même si le brouillage est susceptible d'en compromettre le fonctionnement.

### <span id="page-18-1"></span>**Harmonized Commodity Description (HS Code)**

The Harmonized Commodity Description and Coding System generally referred to as "Harmonized System" or simply "HS" is a multipurpose international product nomenclature developed by the World Customs Organization (WCO).

HS Code: 8531.90.9001

### <span id="page-18-2"></span>**Export Control Classification Number (ECCN)**

ECCNs are five character alpha-numeric designations used on the Commerce Control List (CCL) to identify dual-use items for export control purposes. An ECCN categorizes items based on the nature of the product, i.e. type of commodity, software, or technology and its respective technical parameters.

ECCN: 5a992.c